## Zoom Recordings

Last Modified on 10/18/2024 3:17 pm EDT

Zoom allows you to record meetings in two ways:

- Cloud [recordings](https://support.zoom.us/hc/en-us/articles/203741855-Starting-a-cloud-recording) are stored in your Zoom account and are available for streaming from a browser or download to a computer.
- Local [recordings](https://support.zoom.us/hc/en-us/articles/201362473-Enabling-and-starting-local-recordings) are saved on your computer and are only available locally unless you upload them elsewhere after the fact.

Wharton Computing recommends cloud recordings in most cases. It is important to note that**Penn Zoom auto deletes cloud recordings older than 120 days**. This impacts all recordings made on Penn Zoom, including work meetings and Zoom class recordings**.**

PennZoom classroom recordings initiated from within Canvas will continue to be moved into Panopto for long-term storage automatically as recordings in Panopto are NOT be impacted by this auto delete policy.

## Restoring Deleted Recordings

Deleted recordings are held in your Penn Zoom trash bin for 30 days. They can be recovered from the trash bin:

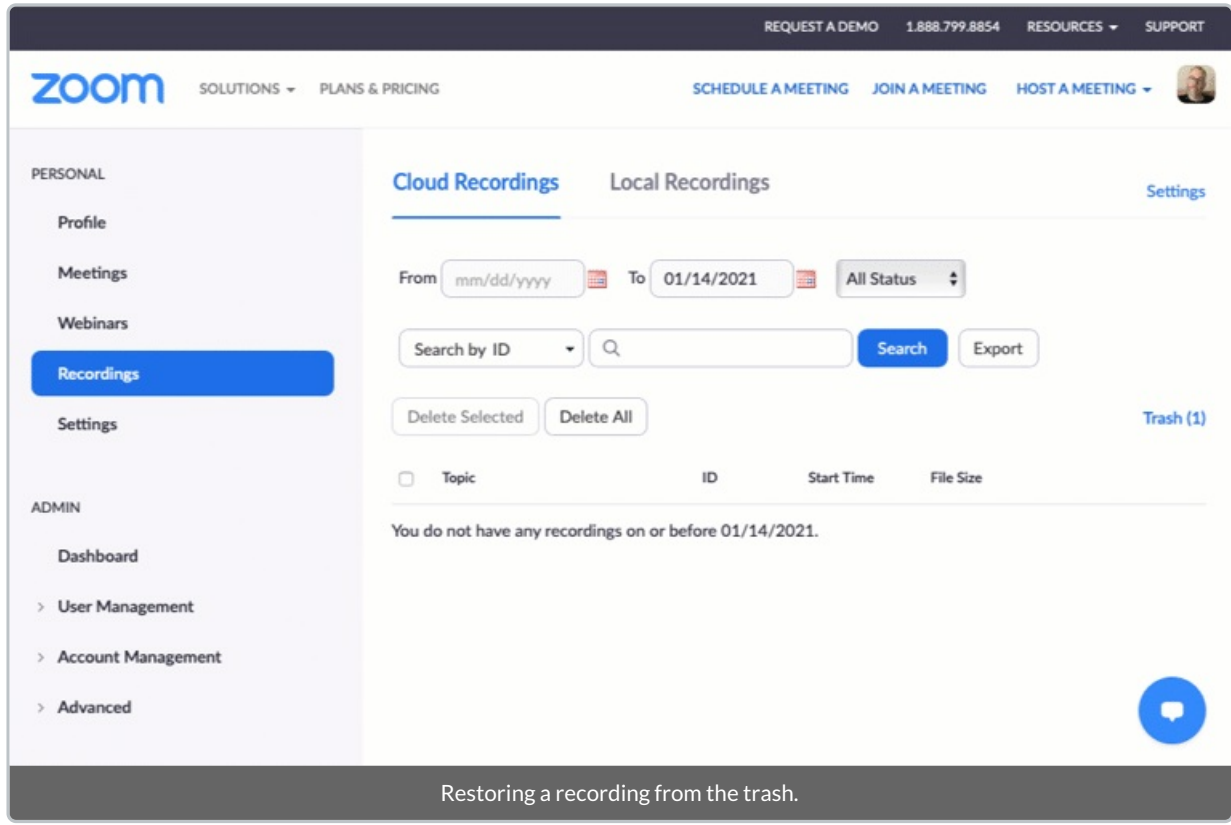

These instructions walk through the process: https://support.zoom.us/hc/en-us/articles/216378863-Recover-a-Deleted-Cloud-Recording.

After 30 days in the trash bin, the video is permanently deleted and cannot be restored. See the next section for strategies around downloading and long-term storage for Zoom videos.

## Downloading and storing recordings

You can download your Penn Zoom [recordings](https://www.isc.upenn.edu/how-to/pennzoom-cloud-recording-management#Downloading-PennZoom-Cloud-Recordings) for storage elsewhere, but keep in mind Zoom does not allow deleted or downloaded recordings to be re-uploaded to Zoom.

Information about how to download recordings is available at: [https://www.isc.upenn.edu/how-to/pennzoom](https://www.isc.upenn.edu/how-to/pennzoom-cloud-recording-management)cloud-recording-management

Some suggestions for alternative storage of recordings are:

- Classroom recordings initiated directly from Zoom can be manually imported into Panopto for long-term storage.
	- <sup>o</sup> Instructions for importing previously scheduled Zoom meetings into Panopto can be found here: <https://infocanvas.upenn.edu/tools/zoom-for-instructors/>
- Dropbox/Box can be used if you are keeping the video for your own use or just sharing it on a one-by-one basis.

For more information on Penn Zoom's autodelete policy, including instructions on downloading your recordings and information about recording files, please visit [https://www.isc.upenn.edu/how-to/pennzoom-cloud-recording](https://www.isc.upenn.edu/how-to/pennzoom-cloud-recording-management)management.